- 1. Ouvrez le fichier "*activiteImageAntecedent.ggb*".
- 2. Test1 : lors de l'ouverture du fichier, cliquez sur le bouton "*Test 1*" :
	- a. A l'aide de la grille affichée, déterminer les images des nombres suivants :

*−*2 ; *−*1 ; *−*0*,*75 ; *−*1

- b. Peut-on donner l'image de *−*3 par cette courbe ? Justifier votre réponse.
- c. Déterminer les antécédents du nombres 1 par la fonction *f*.

## 3. Test 2 :

Cliquez sur le bouton "*Test 2*".

a. Faire varier la valeur du curseur *a* afin de déplacer la droite verticale bleu.

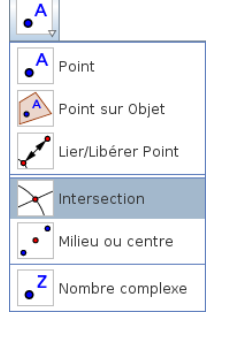

- b. Utiliser l'outil afin de d'observer dans le panneau "*Algèbre*" les coordonnées du point d'intersection de cette droite avec la courbe  $\mathscr{C}_f$ .
- c. Vérifier les résultats de la question 1. a. .
- d. A l'aide du curseur *b* et de l'outil d'intersection, vérifier vos résultats obtenues à la question  $1$ . c.

## 4. Test 3

Cliquez sur le bouton "*Test 3*" et affichez le panneau algèbre présent dans le menu "*Affichage*" :

a. Dans la barre de saisie *(en bas de la fenêtre de Geogebra)*, saisissez le code suivant : d:x=2

Utilisez l'outil intersection  $\bigcap$  pour déterminer l'image du nombre 2 par cette fonction.

b. Utilisez la technique précédente pour déterminer les images suivantes :

*−*2 ; 1 ; 1*,*5

c. Tapez dans la barre de saisie la formule d:y=1 et uti-

lisez de nouveaux l'outil intersection  $\bigwedge$  pour déterminer l'antécédent du nombre 1 par la fonction *f*

## 5. Test 4

Cliquez sur le bouton "*Test 4*". Compléter le tableau cidessous avec les symboles "+", "-" ou "0" pour indiquer si l'image du nombre *x* est respectivement positive, négative ou nulle :

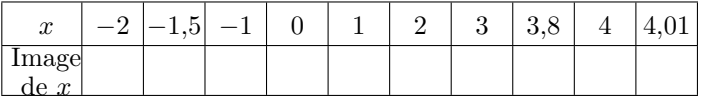

On considère le rectangle ci-dessous dont les dimensions dépendent du paramètre *x*.

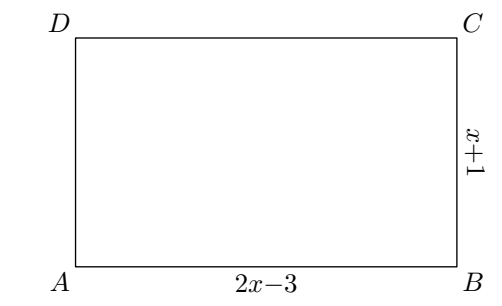

- 1. a. Pour quelle valeur le rectangle *ABCD* sera en fait un carré ?
	- b. Pour quelles valeurs de *x*, le segment [*AB*] représentera la largeur du rectangle *ABCD*.
- 2. a. Donner une expression en fonction de *x* de l'aire du rectangle *ABCD*.
	- b. Si vous n'avez pas donnée cette expression sous sa forme développée réduite, faites-le.
- 3. a. Avec un logiciel tableau, commencez à compléter votre tableur comme l'indique la capture d'écran cidessous :

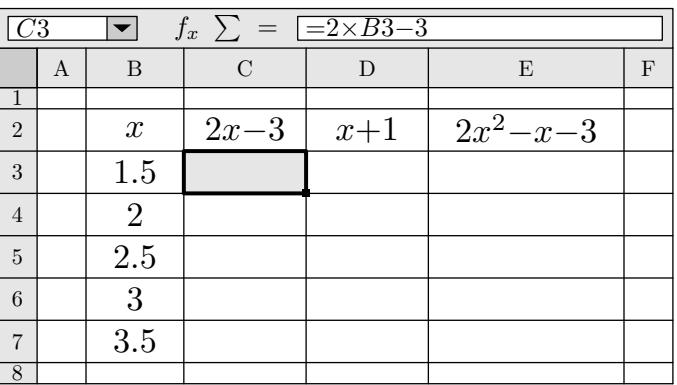

- b. Compléter les cellules de la plage C3:E7 correctement.
- c. Pouvez-vous estimer la valeur de *x* pour laquelle le rectangle *ABCD* aura pour aire 10 ?